# **СРАВНЕНИЕ РЕШЕНИЙ ОПТИКО-ЭЛЕКТРОННОЙ СИСТЕМЫ НА ОСНОВЕ ARDUINO UNO И НА USB-6009 В ПРОГРАММЕ LABVIEW**

### **О.А. Морякова** oxi1996@mail.ru

**МГТУ им. Н.Э. Баумана, Москва, Российская Федерация** 

**Аннотация Ключевые слова** 

*Рассматриваются вопросы внедрения микропроцессорной сборки Arduino Uno как дешевого и доступного аналога устройства сбора данных USB-6009 компании National Instruments, применяемого при разработке лазерной измерительной системы мутности жидкости. Система основана на фиксировании пропускания и рассеяния света с помощью фотодатчиков — турбидиметрического и нефелометрического. Она учитывает температуру окружающей среды и образца жидкости, поэтому в ней присутствуют термодатчики. В качестве сигналов датчиков система использует напряжения, получаемые с потенциометров (имитаторов фотоприемников). Такое устройство системы дает возможность без ее существенного усложнения добавлением оптико-электронной части отлаживать и сравнивать решения, полученные с использованием Arduino Uno и USB-6009, при абсолютно равных условиях. Программно-аппаратное решение для работы с этими платформами представлено в среде программирования LabVIEW и приведена его структурнофункциональная схема.* 

*LabVIEW, NI USB-6009, Arduino Uno, турбидиметр, нефелометр, мутность жидкости, лазерная измерительная система, автоматизация* 

Поступила в редакцию 04.10.2017 © МГТУ им. Н.Э. Баумана, 2017

**Введение.** Важным показателем качества воды, используемой в любых целях, является наличие механических примесей — взвешенных частиц веществ, твердых частиц ила, глины, водорослей и микроорганизмов. Взвешенные в жидкости твердые частицы нарушают прохождение света через нее и формируют ее количественную характеристику, называемую мутностью. По мутности не прямо определяется количество взвеси в жидкости, а измеряется величина рассеяния света на взвешенных частицах [1]. К анализатору мутности относится турбидиметр, использующий фотометрический принцип и определяющий поглощение в слое анализируемого вещества при условии, что источник излучения и детектор расположены на одной оси. В нефелометрах для определения мутности используется принцип светорассеяния, определяемого под углом к источнику 90°.

**Постановка задачи**. Целью настоящей работы является проверка замены устройства сбора и генерации сигналов данных USB-6009 на бюджетное решение — Arduino Uno с использованием среды LabVIEW 2012. Для достижения этого требуется решить следующие задачи:

- изучить принцип работы микропроцессорной сборки Arduino Uno;
- связать Arduino Uno с LabVIEW 2012;
- построить новую блок-схему для функционирования системы.

**Технология измерения мутности**. За основу построения системы была взята ранее разработанная система измерения мутности жидкости на базе устройства сбора данных NI (National Instruments) USB-6009. Она включала в себя источник лазерного излучения, диэлектрические зеркала, опорный датчик, образец с жидкостью, нефелометрический датчик и турбидиметрический датчик (рис. 1). Источником лазерного излучения является полупроводниковый лазер с длиной волны 650 нм и мощностью 25 мВт. На пути лазерного луча под углом 45° расположено диэлектрическое зеркало с коэффициентом отражения света 7–8 %, отраженная часть света попадет на опорный датчик. Прошедшая часть излучения попадает на образец с жидкостью, рассеивается на нем и поступает на нефелометрический и турбидиметрический датчики. Опорный датчик используется для нормировки сигналов с нефелометрического и турбидиметрического датчиков. Это обеспечивает независимость результатов измерений от нестабильности лазерного излучения, вызванного различными факторами, в том числе нестабильностью питания и загрязнением оптики.

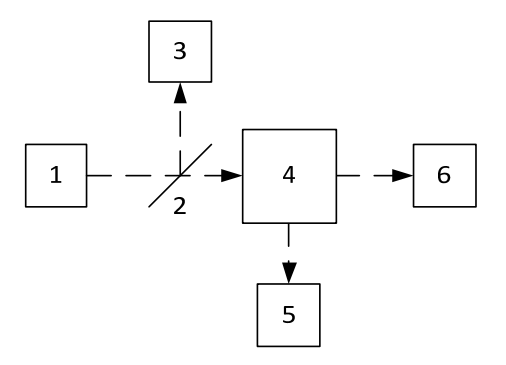

**Рис. 1.** Схема оптических измерений автоматизированной измерительной лазерной системы:

*1* — лазер; *2* — диэлектрическое зеркало; *3* — опорный датчик; *4* — образец; *5* нефелометрический датчик; *6* — турбиди метрический датчик

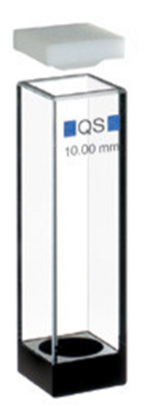

**Рис. 2.** Кювета (опытный образец)

Образец с жидкостью представляет собой кювету, изготовленную из кварца и заполненную исследуемой жидкостью. Внешние размеры кюветы  $45\times12,5\times12,5$  мм, оптический путь 10 мм (рис. 2).

Измерительная система для строгого сравнения решений представляет собой некую модель реальной системы, в которой все фото- и термодатчики заменены потенциометрами. Сигналы с них считаются сигналами приемников. В качестве опорного сигнала лазера использовался симулированный в программе NI LabVIEW 2012 сигнал.

**Описание решения**. Чтобы заменить одну USB-6009 на Arduino Uno, необходимо провести сравнение характеристик этих двух устройств, представленных в таблице.

| Характеристика                 | <b>USB-6009</b> | Arduino UNO                   |
|--------------------------------|-----------------|-------------------------------|
| Питание                        | OT USB          | От USB или от внешнего источ- |
|                                |                 | ника (батарейка, электросеть) |
| Выход источника питания        | $+5B$           | $+5B$                         |
| Количество каналов аналогового | 8               | b                             |
| ввода                          |                 |                               |
| Количество каналов цифрового   | 12.             | 14                            |
| ввода/вывода                   |                 |                               |
| Разрядность и быстродействие   | 14 бит и 48 кГц | 8 бит и 20 МГц                |

**Сравнение характеристик USB-6009 и Arduino Uno** 

Анализ характеристик двух устройств показал, что USB-6009 можно заменить на Arduino Uno, причем на быстродействии системы это не отразит. Чтобы показать работоспособность двух решений, систему разделили на два параллельных канала изменения (рис. 3):

 температуры окружающей среды и образца с помощью USB-6009 устройство генерирует сигналы через каналы цифрового вывода для работы мультиплексора, а также снимает данные с датчиков через канал ввода аналогового сигнала;

 пропускания и рассеяния света с помощью Arduino Uno, — только через каналы аналогового ввода.

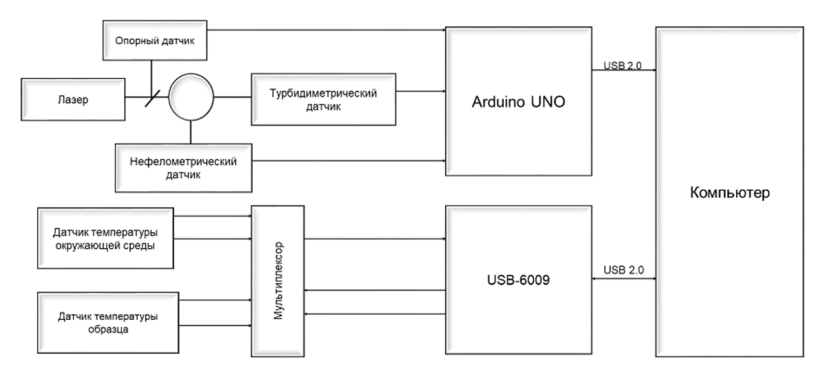

**Рис. 3.** Структурная схема автоматизированной лазерной измерительной системы

В качестве мультиплексора в этой системе используется отечественная микросхема К561КП1 [2] — это два 4-канальных мультиплексора, которые переключаются синхронно. Время переключения коммутатора при поступлении сигнала разрешения по входу V составляет 600 нс, при смене адреса канала — 400 нс. Микросхема дает возможность снимать данные с четырех каналов, при этом использовать только один канал аналого-цифрового преобразователя.

Структурно-функциональная схема автоматизированной лазерной измерительной системы представлена на рис. 4. Arduino Uno снимает данные с фотометрических датчиков (потенциометров  $R_{p1}, R_{p2}, R_{p3}$ ), а USB-6009 — с температурных (потенциометров R<sub>p4</sub>, R<sub>p5</sub>) [3]. Потенциометры последовательно включены с резисторами такого же номинала, следовательно, в них протекает одинаковый ток, равный

$$
I_i = \frac{U_{R_i}}{R_i},
$$

где  $U_{R_i}$  — напряжение в резисторе  $R_i$  для  $i = 1...5$ .

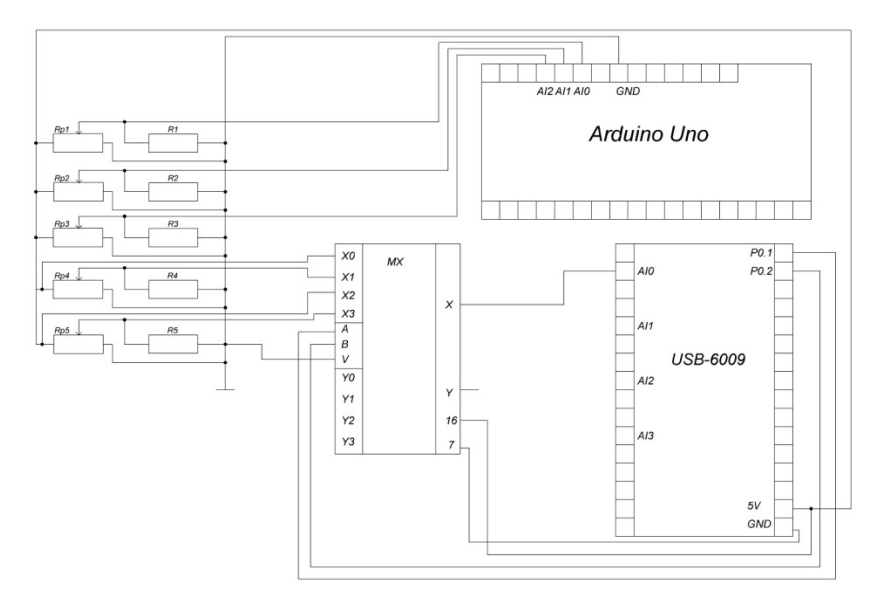

**Рис. 4.** Структурно-функциональная схема автоматизированной лазерной измерительной системы

Для определения температуры необходимо знать напряжение  $\mathit{U}_{R_{p_i}}\;$  и  $\mathit{U}_{R_i}$  , где  $U_{R_{p_i}}$  — напряжение на резисторах  $R_i + R_{p_i}$ . Сопротивление потенциометров  $R_{p_4}$ и R<sub>pc</sub> определяют по формуле

$$
R_{t_i} = \frac{\left(U_{R_{p_i}} - U_{R_i}\right)R_i}{U_{R_i}},
$$

где  $i = 4, 5$ .

Таким образом, для двух датчиков температуры снимается четыре напряжения, которые передаются по очереди с помощью мультиплексора MX.

Для определения сопротивления потенциометров  $R_{p1}, R_{p2}, R_{p3}$  достаточно снять напряжения с нагрузочных резисторов  $R_1, R_2, R_3$  через каналы аналогового ввода *A*10, *A*11, *A*12 на Arduino Uno соответственно [4, 5].

Программное решение разработано в программе NI LabVIEW 2012 [6–9]. USB-6009 является продуктом National Instruments, поэтому, чтобы работать с ним в LabVIEW, было необходимо воспользоваться библиотекой DAQmx на сайте ni.com.

Для работы с Arduino Uno следовало загрузить в нее драйверы LabVIEW Interface for Arduino через программатор Arduino Ide (рис. 5, *а*) с сайта arduino.cc. Драйверы можно найти в программе VI Package Manager (рис. 5, *б*) на сайте vipm.jki.net. После их выполнения в LabVIEW 2012 появится библиотека Arduino (рис. 5, *в*) [10].

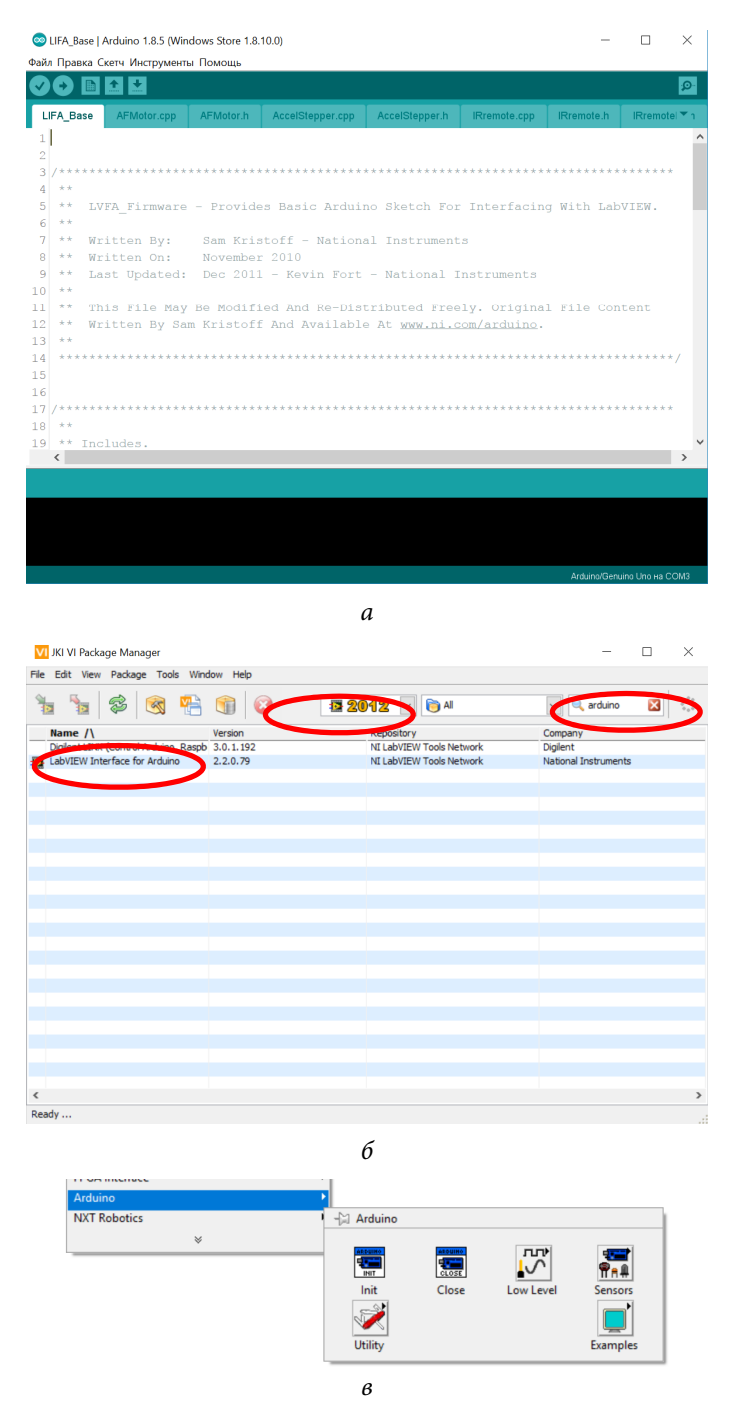

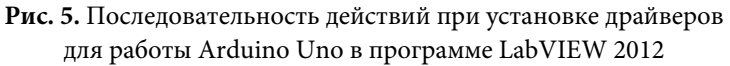

Разработана блок-схема виртуального прибора для автоматизированной лазерной измерительной системы (рис. 6). Из рис. 6 видно, что USB-6009 снимает данные через один канал, и в зависимости от итерации цикла разделяет сигналы, принятые со входного канала. Данные обрабатываются с помощью двух подприборов: усреднение и вычисление температуры. Arduino Uno запускается с помощью подприбора Init, снимает данные с фотодатчиков с помощью стандартных подприборов из библиотеки Arduino, результаты измерений обрабатываются, выводятся на панель и подпрограмма Close завершает работу с Arduino. Все это находится в цикле While, пока не будет нажата кнопка «Стоп».

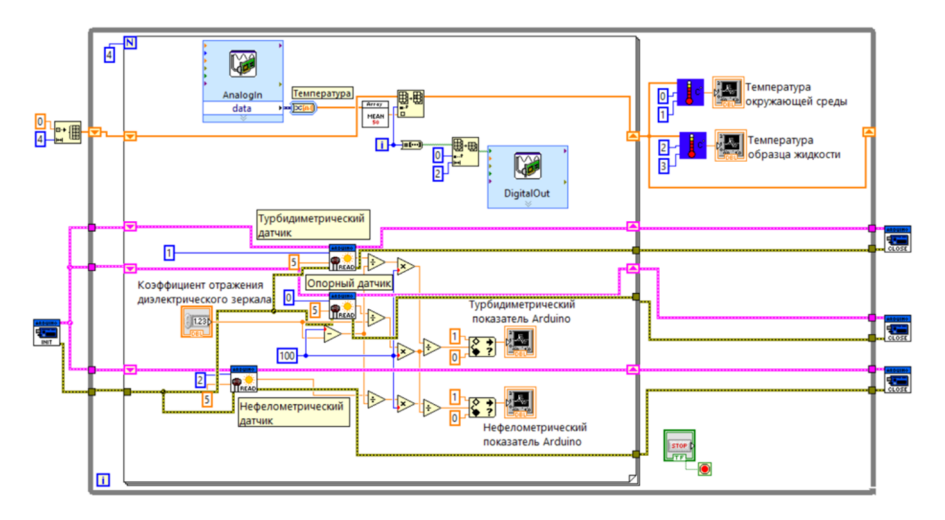

**Рис. 6.** Блок-схема ВП автоматизированной лазерной измерительной системы

На лицевой панели виртуального прибора (рис. 7) видны значения температуры окружающей среды и образцы жидкости и турбидиметрический

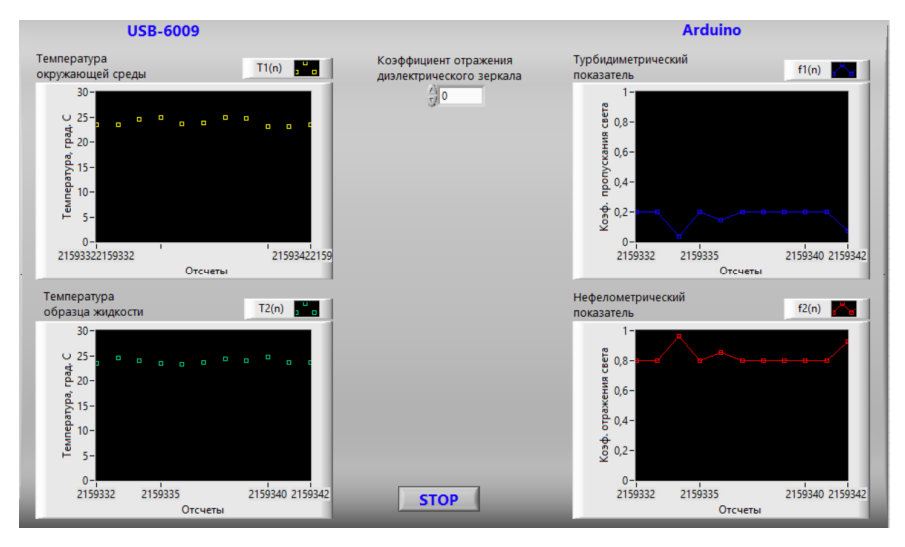

**Рис. 7.** Лицевая панель виртуального прибора автоматизированной лазерной измерительной системы

Сравнение решений оптико-электронной системы на основе Arduino Uno …

и нефелометрический показатели. Также можно задать коэффициент отражения диэлектрического зеркала. На рис. 8 представлена модель автоматизированной лазерной измерительной системы, собранная на макетной плате breadboard.

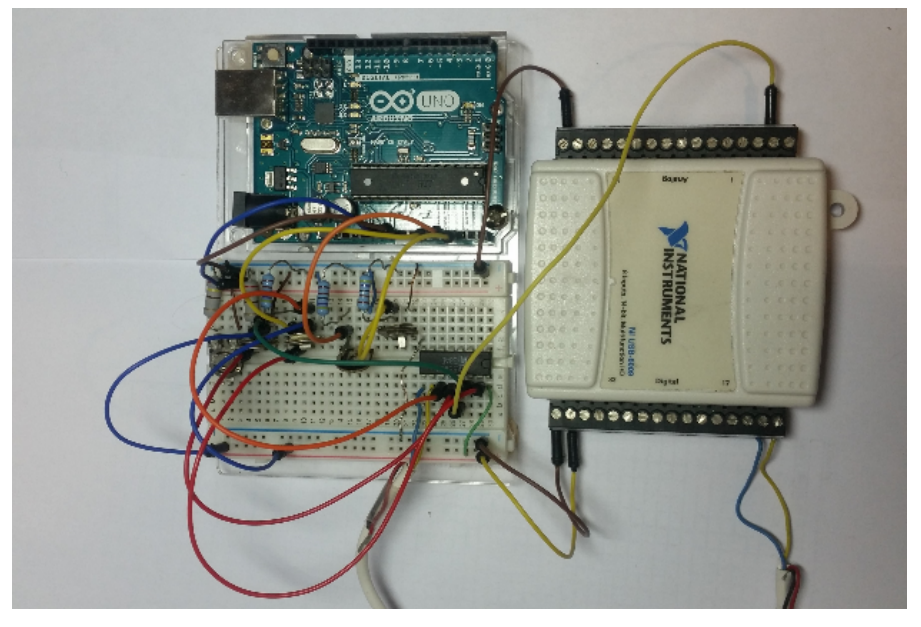

**Рис. 8.** Модель автоматизированной лазерной измерительной системы, собранная на макетной плате breadboard

**Выводы.** Таким образом, в результате проведенных исследований разработана автоматизированная лазерная измерительная система, которая может работать как на базе USB-6009, так и на Arduino Uno в программе LabVIEW. Показано, что быстродействие системы не изменяется при замене устройства сбора данных. Большое значение в данном случае играет стоимость этих двух платформ — Arduino Uno является более доступной. Проведены испытания системы, в ходе которых было изучено, как будут изменяться кривые зависимостей турбидиметрического и нефелометрического датчиков от времени и температуры.

# **Литература**

- [1] Булатов М.И., Калинкин И.П. *Практическое руководство по фотометрическим методам анализа*. Ленинград, Химия, 1986, 432 с.
- [2] *Все отечественные микросхемы.* Москва, Издательский дом Додэка-ХХI, 2004, 400 с.
- [3] Петин В. *Проекты с использованием контроллера Arduino.* Санкт-Петербург, БХВ-Петербург, 2015, 464 с.
- [4] Ревич Ю. В. *Занимательная электроника*. Санкт-Петербург, БХВ-Петербург, 2015, 576 с.
- [5] Карвинен Т., Карвинен К., Валтокари В. *Делаем сенсоры: проекты сенсорных устройств на базе Arduino и Raspberry Pi*. Москва, Издательский дом Вильямс, 2015, 432 с.
- [6] Суранов А.Я. *LabVIEW 8.20: Справочник по функциям*. Москва, ДМК Пресс, 2007, 536 с.
- [7] Трэвис Дж., Кринг Дж. *LabVIEW для всех*. Москва, ДМК Пресс, 2011, 904 с.
- [8] Блюм П. *LabVIEW: стиль программирования*. Под ред. Михеева П. Москва, ДМК Пресс, 2008, 400 с.
- [9] Бутырин П.А., Васьковская Т.А., Каратаева В.В., Материкин С.В. *Автоматизация физических исследований и эксперимента: компьютерные измерения и виртуальные приборы на основе LabVIEW 7*. Москва, ДМК Пресс, 2005, 264 с.
- [10] Соммер У. *Программирование микроконтроллерных плат Arduino/Freeduino*. Санкт-Петербург, БХВ-Петербург, 2012, 256 с.

**Морякова Оксана Алексеевна** — студентка кафедры «Радиоэлектронные системы и устройства», МГТУ им. Н.Э. Баумана, Москва, Российская Федерация.

**Научный руководитель** — Р.Ш. Загидуллин, канд. техн. наук, доцент кафедры «Радиоэлектронные системы и устройства», МГТУ им. Н.Э. Баумана, Москва, Российская Федерация.

# **COMPARISON OF THE SOLUTION OF THE OPTOELECTRONIC SYSTEM BASED ON ARDUINO UNO AND USB-6009 IN THE PROGRAM LABVIEW**

## **O.A. Moryakova** oxi1996@mail.ru

**Bauman Moscow State Technical University, Moscow, Russian Federation**

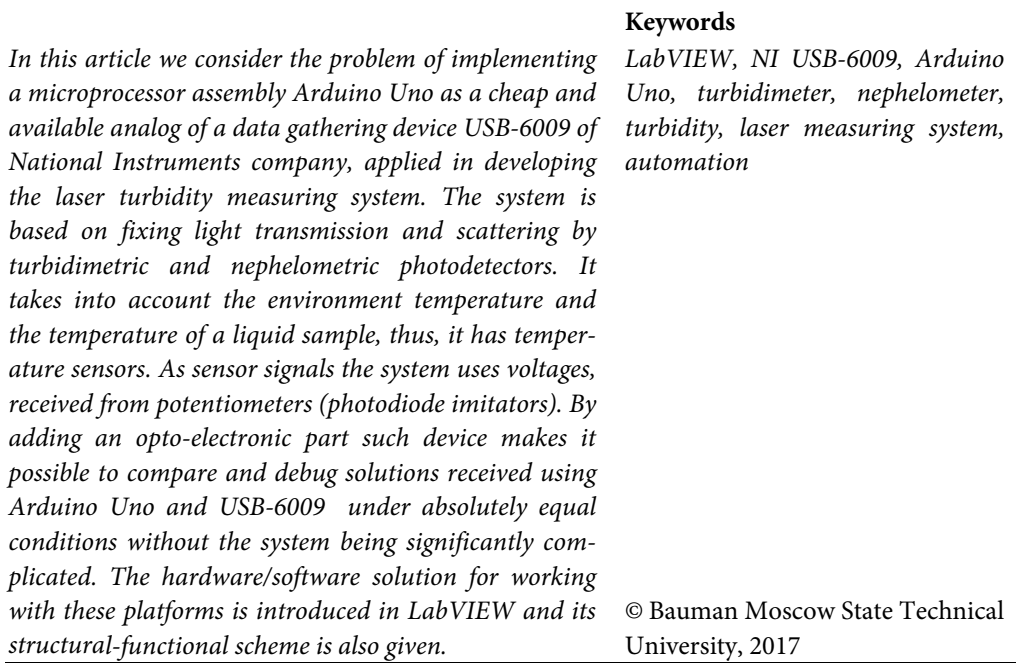

# **References**

- [1] Bulatov M.I., Kalinkin I.P. Prakticheskoe rukovodstvo po fotometricheskim metodam analiza [Practical guidance on photometric analysis methods]. Leningrad, Khimiya publ., 1986, 432 p.
- [2] Vse otechestvennye mikroskhemy [All domestic microcircuits]. Moscow, Dodeka-XXI publ. house, 2004, 400 p.
- [3] Petin V. Proekty s ispol'zovaniem kontrollera Arduino [Projects using Arduino controller]. Sankt-Petersburg, BKhV-Peterburg publ., 2015, 464 p.
- [4] Revich Yu.V. Zanimatel'naya elektronika [Amusive electronics]. Sankt-Petersburg, BKhV-Peterburg publ., 2015, 576 p.
- [5] Karvinen T., Karvinen K., Valtokari V. Make: sensors: a hands-on primer for monitoring the real world with Arduino and Raspberry Pi. Maker Media, 2014, 400 p. (Russ. ed.: Delaem sensory: proekty sensornykh ustroystv na baze Arduino i Raspberry Pi. Moscow, Vil'yams publ. house, 2015, 432 p.).
- [6] Suranov A.Ya. LabVIEW 8.20: Spravochnik po funktsiyam [LabVIEW 8.20: functions handbook]. Moscow, DMK Press publ., 2007, 536 p.
- [7] Travis J., Kring I. LabVIEW for everyone: Graphical programming made easy and fun. Crawfordsville, Prentice Hall, 2007. 1236 p. (Russ. ed.: LabVIEW dlya vsekh. Moscow, DMK Press publ., 2011, 904 p.).
- [8] Peter A. Blume The LabVIEW: style book. Prentice Hall, 2007, 400 p. (Russ. ed.: LabVIEW: stil' programmirovaniya. Moscow, DMK Press publ., 2008, 400 p.).
- [9] Butyrin P.A., Vas'kovskaya T.A., Karataeva V.V., Materikin S.V. Avtomatizatsiya fizicheskikh issledovaniy i eksperimenta: komp'yuternye izmereniya i virtual'nye pribory na osnove Lab-VIEW 7 [Automation of physical research and experiment: computer measurements and virtual devices based on LabVIEW 7]. Moscow, DMK Press publ., 2005, 264 p.
- [10] Sommer U. Mikrocontroller-programmierung mit Arduino/Freeduino. Franzis, 2010, 256 p. (Russ. ed.: Programmirovanie mikrokontrollernykh plat Arduino/Freeduino. Sankt-Peterburg, BKhV-Peterburg publ., 2012, 256 p.).

**Moryakova O.A.** — student, Department of Radioelectronic Systems and Devices, Bauman Moscow State Technical University, Moscow, Russian Federation.

**Scientific advisor** — R.Sh. Zagidullin, Cand. Sc. (Eng.), Assoc. Professor, Department of Radioelectronic Systems and Devices, Bauman Moscow State Technical University, Moscow, Russian Federation.